Java JRE Java Runtime Environment Plugin Mozilla Iceweasel

# **Descarga versiones antiguas de java**

<http://www.oracle.com/technetwork/java/javase/archive-139210.html>

# **JRE**

Existen dos alternativas fundamentalmente para Debian:

- OpenIDK
- Sun Java. Parece ser que la version 7 tiene algun tipo de copyright restrictivo que lo hace incompatible con Debian, por lo que no existe como paquete

## **OpenJDK**

sudo aptitude update; sudo aptitude install openjdk-6

**NOTA**: parece ser que la version 7 no tiene todavia el plugin para iceweasel

### **SUN JRE**

1. Descargar el JRE de Oracle:

[https://www.java.com/en/download/linux\\_manual.jsp](https://www.java.com/en/download/linux_manual.jsp)

En mi caso "Linux x64":

[http://javadl.oracle.com/webapps/download/AutoDL?BundleId=233162\\_512cd62ec5174c3487ac17c61](http://javadl.oracle.com/webapps/download/AutoDL?BundleId=233162_512cd62ec5174c3487ac17c61aaa89e8) [aaa89e8](http://javadl.oracle.com/webapps/download/AutoDL?BundleId=233162_512cd62ec5174c3487ac17c61aaa89e8)

2. Descomprimirlo en /opt

sudo cp /path/to/jre-8u171-linux-x64.tar.gz /opt cd /opt sudo tar xfz jre-8u171-linux-x64.tar.gz sudo ln -s jre1.8.0\_171 java

3. Instalar la alternativa:

sudo update-alternatives --install /usr/bin/java java /opt/java/bin/java 2

4. Activarla:

```
sudo update-alternatives --config java
```
5. Seleccionar la entrada que acabamos de crear, en nuestro caso la opción 1:

There are 2 choices for the alternative java (providing /usr/bin/java). Selection Path **Priority** Status ------------------------------------------------------------ 0 /usr/lib/jvm/java-8-openjdk-amd64/jre/bin/java 1081 auto mode \* 1 /opt/java/bin/java 2 manual mode 2 /usr/lib/jvm/java-8-openjdk-amd64/jre/bin/java 1081 manual mode

Press  $\leq$  enter> to keep the current choice[ $*$ ], or type selection number:

6. Comprobar que tenemos la versión de Oracle de java:

java -version

Salida esperada:

```
java version "1.8.0_171"
Java(TM) SE Runtime Environment (build 1.8.0_171-b11)
Java HotSpot(TM) 64-Bit Server VM (build 25.171-b11, mixed mode)
```
#### **SUN JRE via java-package**

#### <https://wiki.debian.org/JavaPackage>

1. Add a "contrib" component to /etc/apt/sources.list, for example:

```
# Debian 7 "Wheezy"
deb http://http.debian.net/debian/ wheezy main contrib
```
2. Update the list of available packages and install the java-package package:

sudo apt-get update && sudo apt-get install java-package

3. Download the desired Java JDK/JRE binary distribution (Oracle). Choose tar.gz archives or selfextracting archives, do not choose the RPM!

4. Use java-package to create a Debian package, for example:

make-jpkg jdk-7u45-linux-x64.tar.gz

5. Install the binary package created:

sudo dpkg -i oracle-j2sdk1.7\_1.7.0+update45\_amd64.deb

6. Hcerlo default

6.1. Obtener listado:

sudo update-alternatives --list java

/usr/lib/jvm/java-7-openjdk-amd64/jre/bin/java /usr/lib/jvm/jdk-8-oracle-x64/jre/bin/java

Y:

```
sudo update-java-alternatives -l
```

```
java-1.7.0-openjdk-amd64 1071 /usr/lib/jvm/java-1.7.0-openjdk-amd64
jdk-8-oracle-x64 318 /usr/lib/jvm/jdk-8-oracle-x64
```
6.2. Seleccionar:

```
sudo update-alternatives --set java /usr/lib/jvm/jdk-8-oracle-
x64/jre/bin/java
sudo update-java-alternatives -s jdk-8-oracle-x64
```
## **Plugin para iceweasel**

#### **OpenJDK**

Probado en Jessie:

```
sudo aptitude install icedtea-plugin
```
#### **SUN JRE**

1. Descargar el JRE de Oracle:

[https://www.java.com/en/download/linux\\_manual.jsp](https://www.java.com/en/download/linux_manual.jsp)

En mi caso "Linux x64":

```
http://javadl.oracle.com/webapps/download/AutoDL?BundleId=233162_512cd62ec5174c3487ac17c61
aaa89e8
```
2. Descomprimirlo en /opt

```
sudo cp /path/to/jre-8u171-linux-x64.tar.gz /opt
cd /opt
sudo tar xfz jre-8u171-linux-x64.tar.gz
sudo ln -s jre1.8.0_171 java
```
3. Instalar la alternativa:

```
sudo update-alternatives --install /usr/lib/mozilla/plugins/libjavaplugin.so
mozilla-javaplugin.so /opt/java/lib/amd64/libnpjp2.so 1
```
4. Activarla:

sudo update-alternatives --config mozilla-javaplugin.so

5. Seleccionar la entrada que acabamos de crear, en nuestro caso la opción 1:

There are 2 choices for the alternative mozilla-javaplugin.so (providing /usr/lib/mozilla/plugins/libjavaplugin.so).

```
 Selection Path
Priority Status
------------------------------------------------------------
 0 /usr/lib/jvm/java-8-openjdk-
amd64/jre/lib/amd64/IcedTeaPlugin.so 1081 auto mode
* 1 /opt/java/lib/amd64/libnpjp2.so
1 manual mode
  2 /usr/lib/jvm/java-8-openjdk-
amd64/jre/lib/amd64/IcedTeaPlugin.so 1081 manual mode
```
Press <enter> to keep the current choice[\*], or type selection number:

6. Cerrar (si está abierto firefox) y volver a abrir

7. Teclar en la barra de navegación:

about:plugins

Salida esperada:

```
Java(TM) Plug-in 11.171.2
    File: libnpjp2.so
    Path: /opt/jre1.8.0_171/lib/amd64/libnpjp2.so
    Version: 11.171.2
    State: Enabled
    Next Generation Java Plug-in 11.171.2 for Mozilla browsers
MIME Type Description Suffixes
```

```
application/x-java-vm Java&#153 Plug-in
application/x-java-applet Java&#153 Plug-in Applet
```
application/x-java-bean Java&#153 Plug-in JavaBeans  $application/x-java-applet;version=1.1$  Java $™$  Plug-in  $application/x-java-bean;version=1.1 Java  $4153$  Pluq-in$  $application/x-java-applet;version=1.1.1 Java  $4/153$  Plug-in$  $application/x-java-bean;version=1.1.1$  Java $™$  Plug-in application/x-java-applet;version=1.1.2 Java&#153 Plug-in  $application/x-java-bean;version=1.1.2$  Java $™$  Plug-in  $application/x-java-applet;version=1.1.3 Java  $4153$  Plug-in$  $application/x-java-bean;version=1.1.3$  Java $™$  Plug-in  $application/x-java-applet;version=1.2$  Java $\™$  Plug-in  $application/x-java-bean;version=1.2 Java@#153 Plug-in$  $application/x-java-applet;version=1.2.1 Java 4153 Plug-in$  $application/x-java-bean;version=1.2.1$  Java $™$  Plug-in application/x-java-applet;version=1.2.2 Java&#153 Plug-in  $application/x-java-bean;version=1.2.2$  Java $™$  Plug-in  $application/x-java-applet;version=1.3$  Java $™$  Plug-in  $application/x-java-bean;version=1.3 Java@#153 Plug-in$ application/x-java-applet;version=1.3.1 Java&#153 Plug-in  $application/x-java-bean;version=1.3.1$  Java $™$  Plug-in  $application/x-java-applet;version=1.4$  Java $#153$  Plug-in  $application/x-java-bean;version=1.4 Java@#153 Plug-in$  $application/x-java-applet;version=1.4.1 Java  $4/153$  Plug-in$  $application/x-java-bean;version=1.4.1$  Java $#153$  Plug-in application/x-java-applet;version=1.4.2 Java&#153 Plug-in  $application/x-java-bean;version=1.4.2$  Java $\™$  Plug-in  $application/x-java-applet;version=1.5$  Java $™$  Plug-in  $application/x-java-bean;version=1.5 Java@#153 Plug-in$  $application/x-java-applet;version=1.6$  Java $™$  Plug-in application/x-java-bean;version=1.6 Java&#153 Plug-in  $application/x-java-applet;version=1.7$  Java $#153$  Plug-in  $application/x-java-bean;version=1.7 Java  $4153$  Plug-in$ application/x-java-applet;jpi-version=1.8.0 171 Java&#153 Plug-in application/x-java-bean;jpi-version=1.8.0 171 Java&#153 Plug-in  $application/x-java-applet;version=1.8$  Java $™$  Plug-in  $application/x-java-bean;version=1.8 Java@#153 Plug-in$  $application/x-java-applet;deplov=11.171.2$  Java $\™$  Plug-in  $application/x-java-applet;javafx=8.0.171$  Java $#153$  Plug-in application/x-java-vm-npruntime Java&#153 Plug-in

## **Error eclipse y java solo debian**

Leer<http://bugs.debian.org/cgi-bin/bugreport.cgi?bug=560142#35>

Solución:

1. Editar:

mv /etc/sysctl.d/bindv6only.conf /etc/sysctl.d/bindv6only.conf.falla

Y dejar la linea tal que así:

 $net.ipv6.bindv6only = 0$ 

Grabar y salir

2. No se si hace falta reiniciar algún servicio para que los cambios tomen efecto, yo reinicié el ordeñador

## **Descomprimir .jar**

```
jar xf mi_archivo.jar
```
## **Java Media Framework**

A mi solo me funciona con eclipse, no consigo exportar las variables para que tire.

1. Descargar:

[https://cds.sun.com/is-bin/INTERSHOP.enfinity/WFS/CDS-CDS\\_Developer-Site/en\\_US/-/USD/ViewProduc](https://cds.sun.com/is-bin/INTERSHOP.enfinity/WFS/CDS-CDS_Developer-Site/en_US/-/USD/ViewProductDetail-Start?ProductRef=7372-jmf-2.1.1e-oth-JPR@CDS-CDS_Developer) [tDetail-Start?ProductRef=7372-jmf-2.1.1e-oth-JPR@CDS-CDS\\_Developer](https://cds.sun.com/is-bin/INTERSHOP.enfinity/WFS/CDS-CDS_Developer-Site/en_US/-/USD/ViewProductDetail-Start?ProductRef=7372-jmf-2.1.1e-oth-JPR@CDS-CDS_Developer)

- 2. Seleccionar 'Linux', marcar la aceptación de la licencia y pulsar 'Continue »'
- 3. Marcar 'Cross-platform Java' y pulsar sobre el enlace 'jmf-2\_1\_1e-alljava.zip'

4. Descomprimir el .zip por ejemplo en:

#### /usr/local/lib

- 5. Arrancar eclipse
- 6. Seleccionar Window/Preferences/Java/Installed JREs
- 7. Si no estuviera seleccionado 'java-6-sun-xxx' pulsar sobre el botón 'Add…'
- 8. Navegar hasta:

/usr/lib/jvm/java-6-sun

**NOTA**: si no existe ese directorio, instalar:

aptitude update && aptitude install sun-java6-jre

9. Pulsar sobre el botón 'Ok'

# **Bluetooth**

Si se obtiene el siguiente error intentando ejecutar una aplicación con las bibliotecas bluecove:

Native Library bluecove not available

Solución:

sudo aptitude install libbluetooth-dev

## **Anyadir certificado a keystore de Firefox**

<http://proxyinverso.blogspot.com.es/2014/09/anadir-un-certificado-al-almacen-de.html>

keytool -importkeystore -srckeystore /xxxx/xxxx/xxxx/certificado.p12 srcstoretype pkcs12 -destkeystore /home/usuarioxxx/.java/deployment/security/trusted.clientcerts

A continuacion teclear 3 veces **una contrasenya fuerte**, sino obtendreis este error:

keytool error: java.io.IOException: failed to decrypt safe contents entry: javax.crypto.BadPaddingException: Given final block not properly padded

# **Cambiar máquina de java**

### **Compilando paquete**

Nos bajamos el fichero de la máquina java que queremos instalar:

jdk-7u80-linux-x64.tar.gz

Ahora lo tenemos que convertir en paquete debian para poder cambiar como alternativa.

Instalamos java-package. Como usuario no root ejecutamos:

make-jpkg jdk-7u80-linux-x64.tar.gz

Nos crea el paquete:

oracle-java7-jdk\_7u80\_amd64.deb

Instalamos el paquete y nos aparece como alternativa.

#### **Descomprimiendo jvm de forma manual**

Descomprimimos la JVM en /usr/lib/jvm/jdk1.7.0\_80/

Luego lo añadimos como alternativa para java y javac. El último número es la prioridad:

update-alternatives --install /usr/bin/java java /usr/lib/jvm/jdk1.7.0\_80/bin/java 100

update-alternatives --install /usr/bin/javac javac /usr/lib/jvm/jdk1.7.0\_80/bin/javac 100

#### **Cambiando de JVM**

Ahora seleccionamos la nueva jvm:

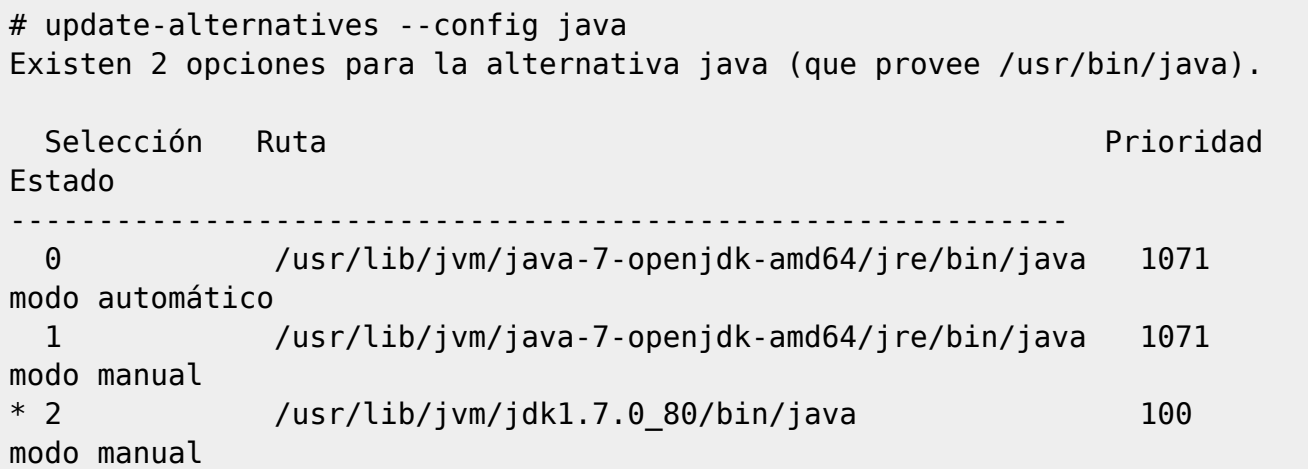

From: <http://wiki.legido.com/>- **Legido Wiki**

Permanent link: **<http://wiki.legido.com/doku.php?id=informatica:linux:java>**

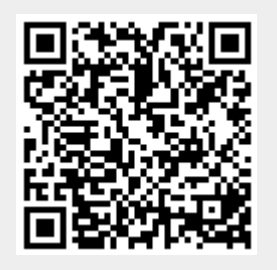

Last update: **2018/10/04 08:16**